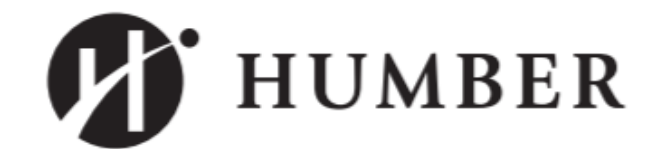

## PROCESS

# HRMS GO LIVE CHANGE NOTICE

Affected Process: **Recruitment: Creating Contracts**  Activities Impacted: **Recruiting Non-Full-Time Workers** Users impacted: **Hiring Managers/Delegates, Work Study Employees**

**Questions? Contact: Rhea Hipolito, Rhea.Hipolito@humber.ca Ext. 5365 Diana Scamolla, Diana.Scamolla@humber.ca Ext. 4448 Elizabeth McPherson Elizabeth.McPherson@humber.ca, Ext. 5139**

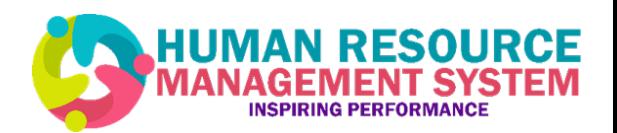

05

Aug

From August 5 onward, the following process should be followed for hiring Work Study student employees to work at the University of Guelph-Humber (UofGH):

Students will:

- $\checkmark$  Create a candidate profile via the external HRMS career portal (if it is a new student employee)
- $\checkmark$  Notify the manager once this has been completed

Manager and/or Delegate will:

 $\checkmark$  Email UofGH Student Financial Services to confirm a student's Work Study eligibility

#### $\checkmark$  Complete Work Study approval template and attach/upload to the student's requisition specific application in Recruitment on **HRMS**

- $\checkmark$  Create the Work Study contract on HRMS and request approval from HR
- $\checkmark$  Receive notification when the student has accepted the offer

UofGH will receive a report generated by HRMS to reconcile with the report from UofGH Student Financial Services to ensure all Work Study students are Work Study approved.

### **Recruitment: Creating Contracts for Work Study Employees Working at University of Guelph-Humber Process**

From August 5 onward, the following process should be followed for hiring Work Study student employees to work at Humber College:

Students will:

- $\checkmark$  Apply online through Financial Aid and receive Work Study approval (University of Guelph-Humber students will have to apply for Work Study approval from the Humber Career Centre office)
- $\checkmark$  Create a candidate profile via the external HRMS career portal (if it is a new student employee)
- $\checkmark$  Forward their Work Study approval email to the Manager or Hiring Manager Delegate

#### Manager and/or Delegate will:

- $\checkmark$  Attach/Upload the student's Work Study approval email to the student's requisition specific application in Recruitment on HRMS
- $\checkmark$  Create the Work Study contract on HRMS and request approval from HR
- $\checkmark$  Receive notification when the student has accepted the offer

The Work Study office will receive a report generated by HRMS to reconcile with the report from Financial Aid to ensure all Work Study students are Work Study approved.

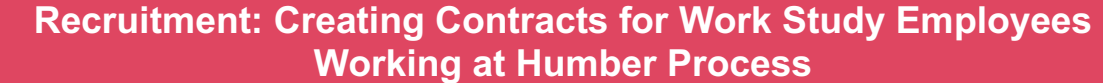

05 Aug

[Click here t](https://humber.ca/hrms/wp-content/uploads/2019/08/Creating-Your-Profile-on-HRMS.pdf)o view 'How to Create Your Profile on HRMS'